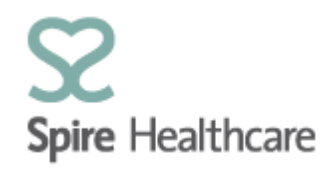

## **Spire GP Interface (SGPi) – User Guides**

## **Quick look – Pathology referral (Record of Appointment)**

Please note: The pathology request form must still be completed on the usual Spire paper form.

The option within SGPi allows you to make note of the tests you requested. This may facilitate any follow up calls you have to make once results have been recieved:

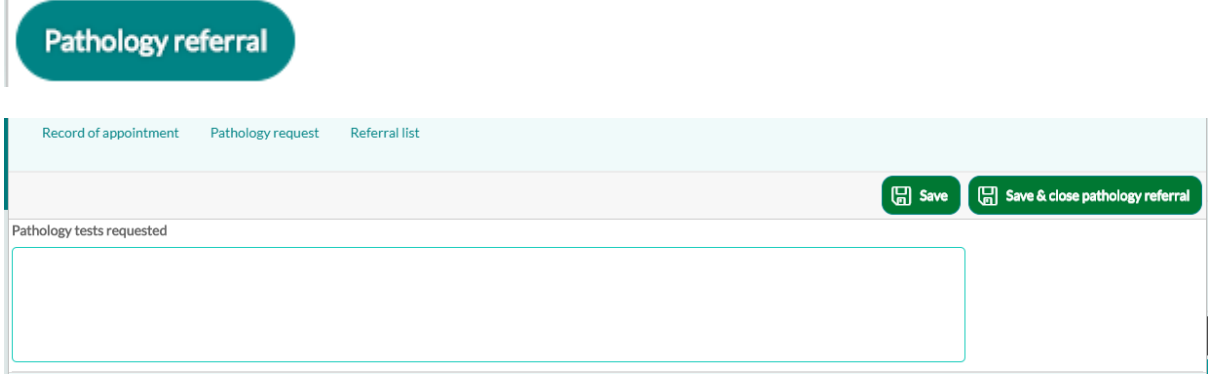

Please note, that in each of the referrals you have these two options:

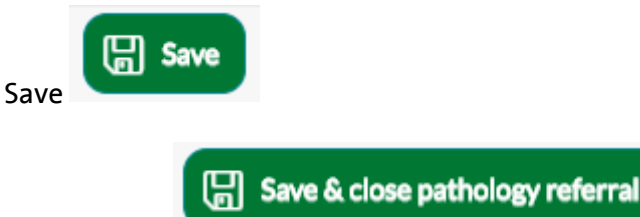

Save & Close

It is important that you save regularly and select the correct option to continue your work flow.

Printing information for each document:

Pathology – This does not prompt a print out and is only included in the referral list for your own notes.